# ROCK YOUR CLASSY FUNDRAISING PAGE

How to create a Classy team page

February 1, 2016
OLD COLONY YMCA
MISSION ADVANCEMENT

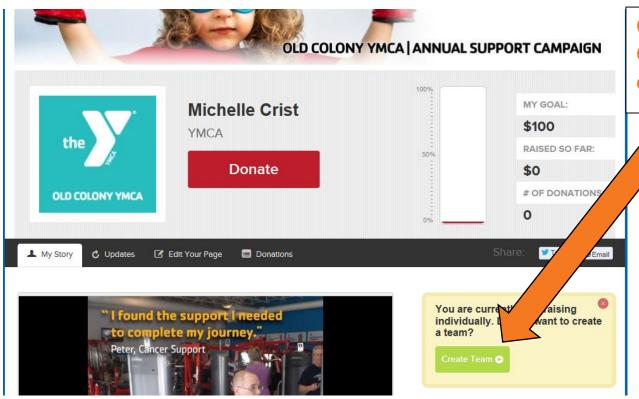

Create your personal Classy page then click "Create Team"

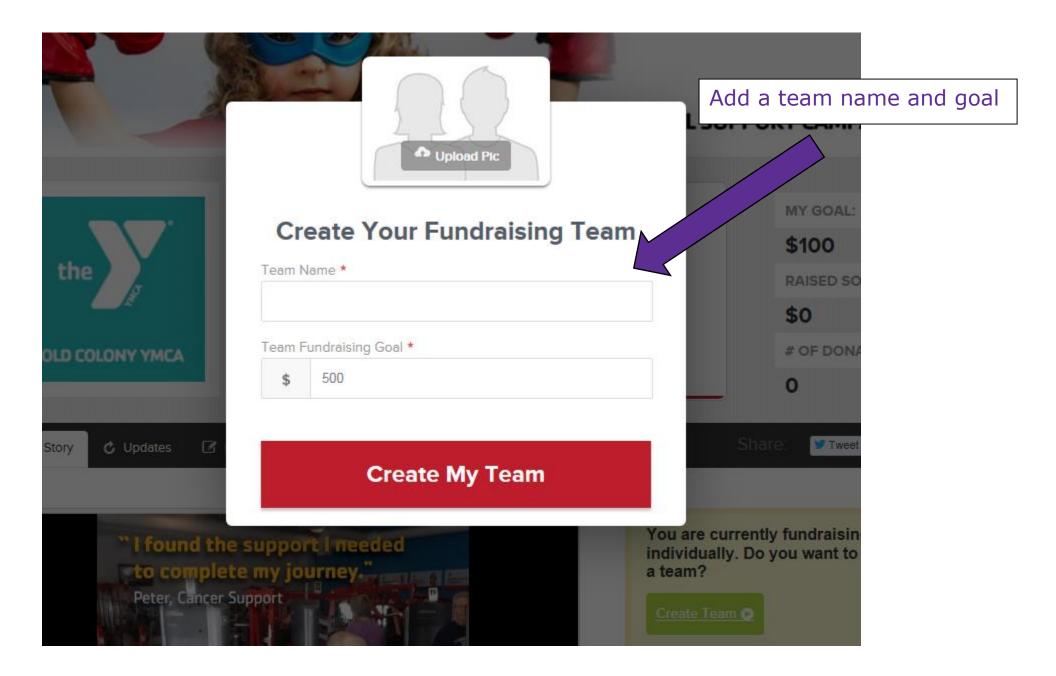

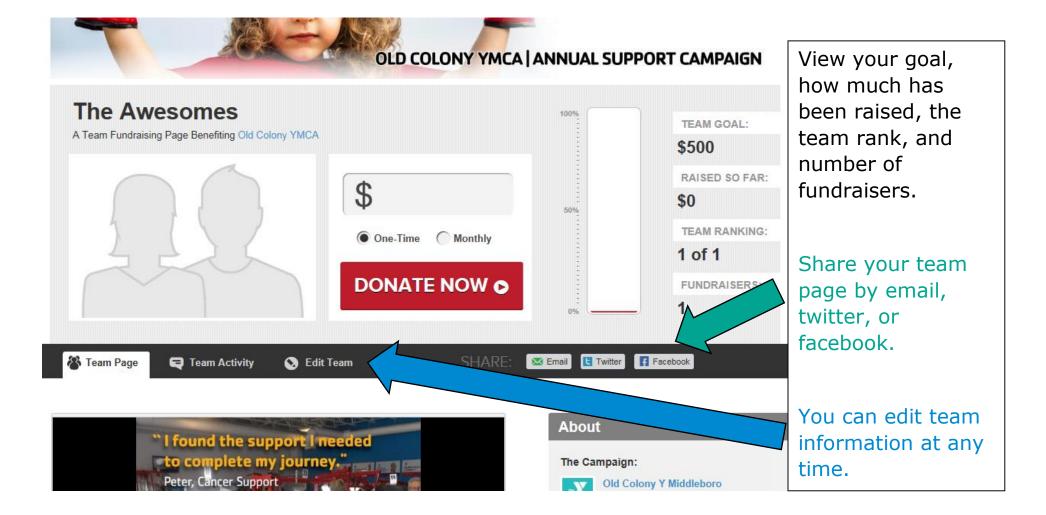

### Edit Your Team Page

#### **Enter your Fundraising Goal:**

\$ 500

#### **Team Name**

The Awesomes

#### **Upload/Edit your Team Picture:**

You can upload a JPG, GIF, or PNG file. Ideal size is 315x210 pixels

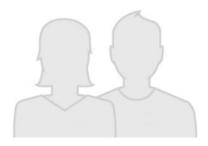

Upload »

#### Your picture will be shown:

- · On your team's fundraising page
- · On Search Results page
- · Commenting and Activity Walls
- Sent Emails

#### Showcase Videos and Photos on Your Page:

You can showcase Vimeo and/or Youtube videos by pasting in the url (web address) for each video page. Click the 'Plus Sign' to get started.

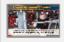

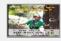

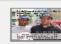

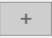

#### Personalize your Page:

Add text, photos, and videos to your page and tell people why you are passionate about raising funds for this cause.

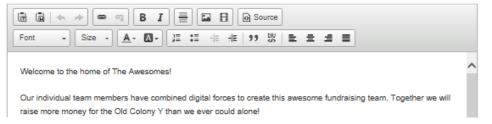

## Edit your team page:

- Change the goal
- Change the name
- Upload a team picture
- Add videos or pictures to the page
- Personalize with your team story

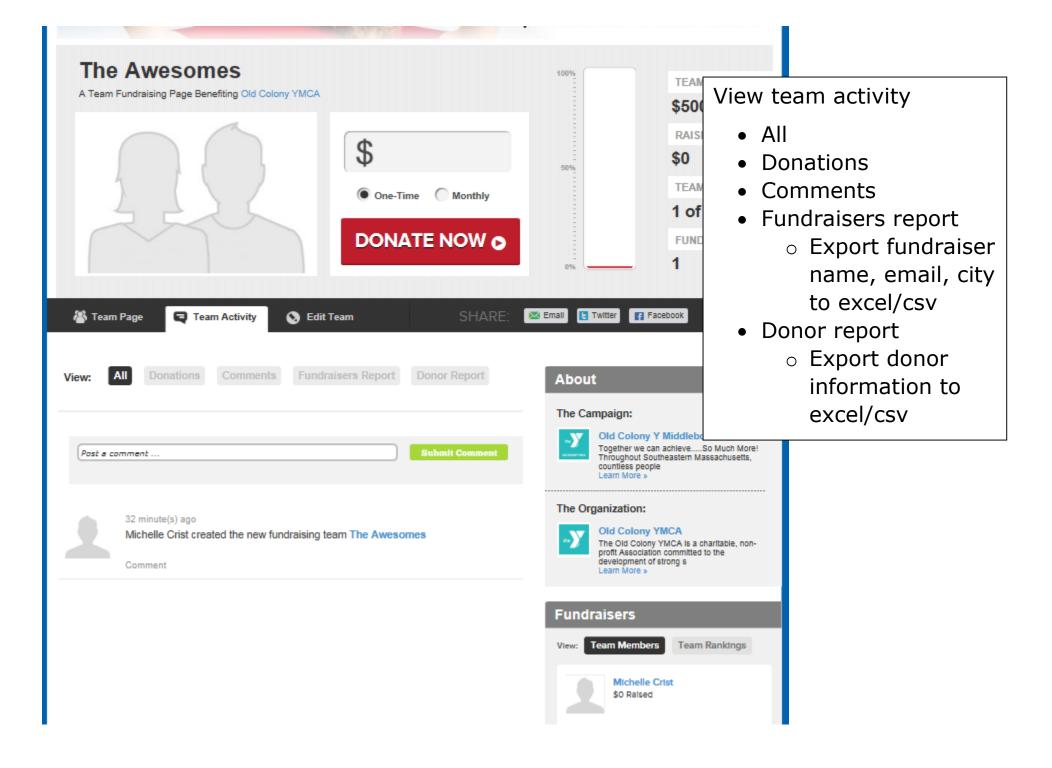